Ao reabrir o sistema a rotina irá realizar um backup na pasta do banco de dados do cliente, chamado "BKP\_SIP\_ALTERACAO\_EVENTO.fbk" e após isso começar o procedimento para a troca do tamanho do campo.

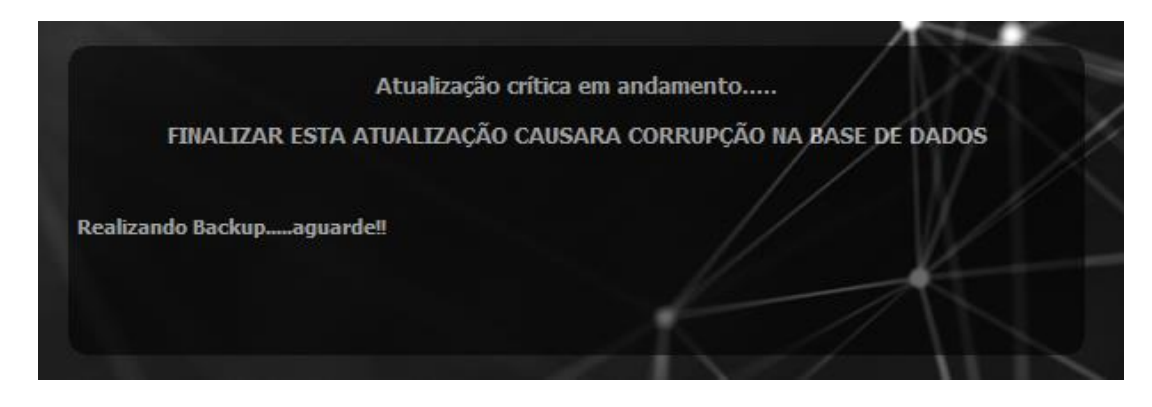

Antes de iniciar a atualização verifique se existe espaço em disco para a realização do backup pois em caso de erro o banco pode corromper.

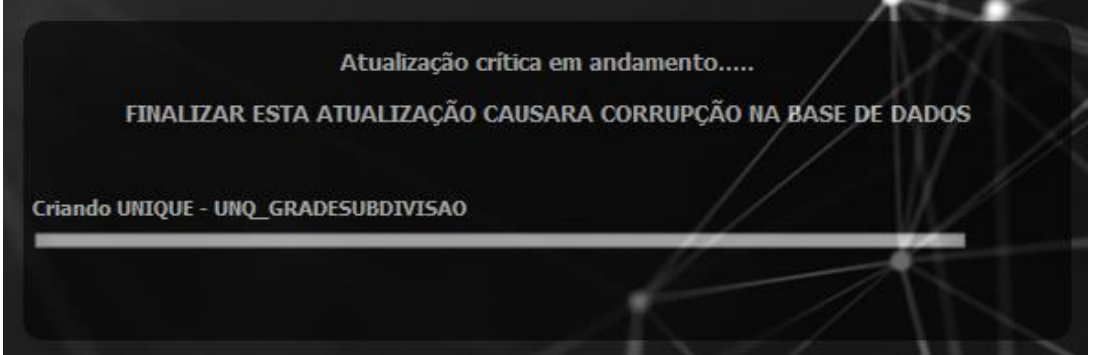

A seguinte mensagem será demonstrada nas estações que estão usando o sistema, sendo:

• Desktop

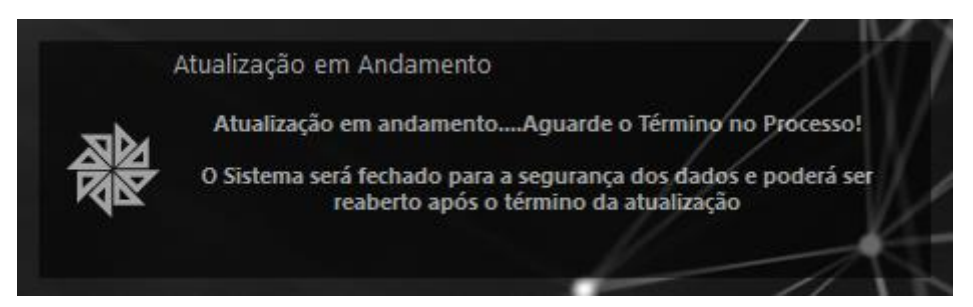

## • SIP 7.5 (UniGUI)

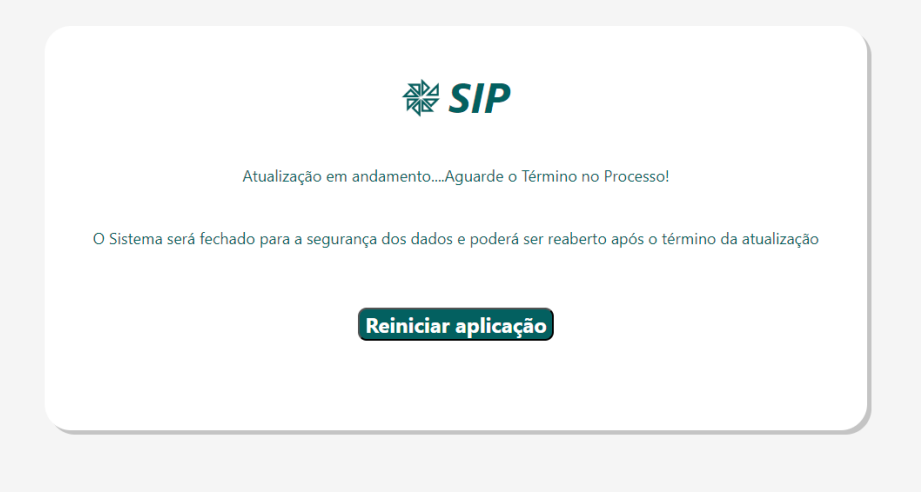

## • SIPWeb/SIPPonto (Java)

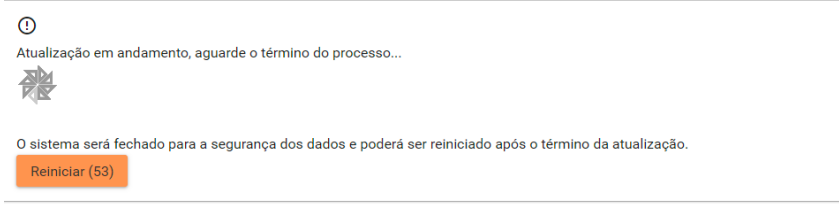

Após o término da atualização o sistema irá ficar online novamente permitindo que os usuários abram e utilizem normalmente.

Caso ocorre erros na atualização o backup dos dados e o arquivo "atualizadorExterno.log" devem ser enviados ao suporte para análise do problema e verificação do banco de dados do cliente.

Obs. Aos representantes que possuírem procedures ou triggers próprias na base de dados, elas foram limpas para conseguir remover as dependências dos dados e assim realizar a troca do tamanho do campo e devem ser inseridas novamente.